## **Hnitatafla í vasareikni**

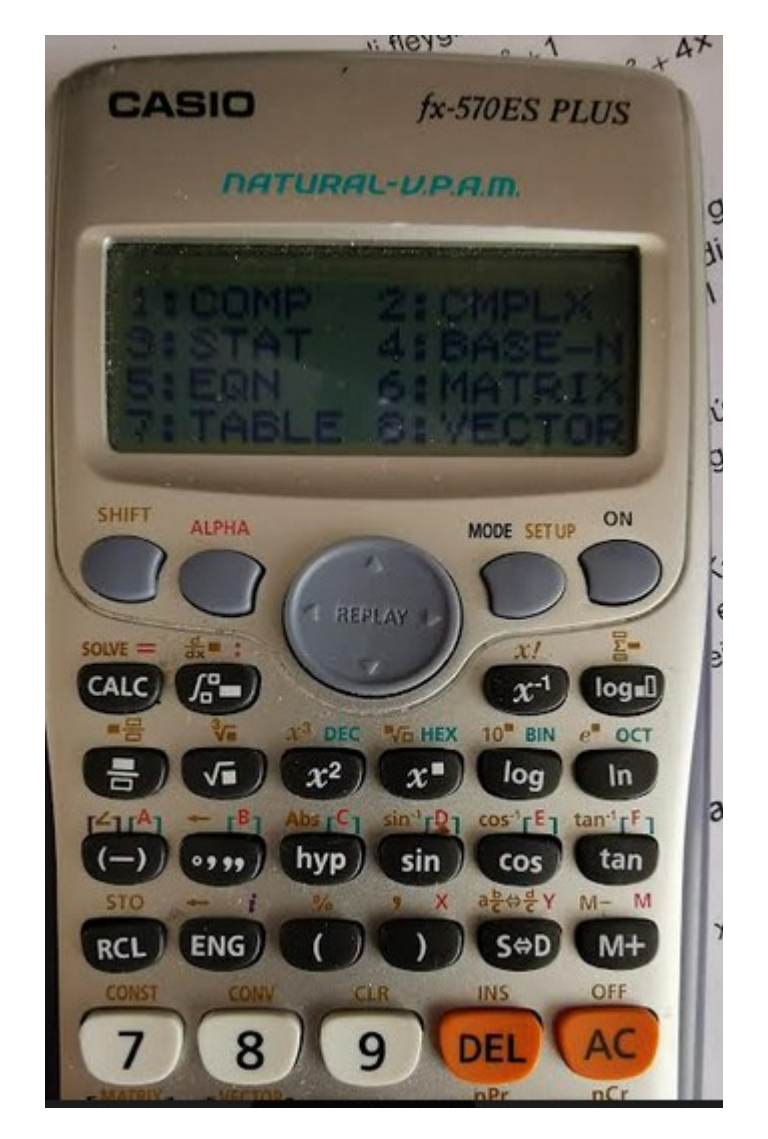

**Skref 1.** Velja [SET UP ] og TABLE ( oft nr. 3, á myndinni er það nr. 7 ).

Þá birtist f(x) = á skjánum á vasareikninum.

**Skref 2.** Slá inn jöfnu. Til að fá bókstafinn X þarf að velja [ ALPHA] og takka [ ) ] þar sem rautt X er fyrir ofan.

**Skref 3.** Velja [ = ] Þá birtist " Start ? "Og sjálfkrafa tölugildið 1 fyrir x. Ef maður vill hafa mínus tölugildi á x þá velu rmaður t.d. -4. Valið fer eftir tölugildinu á samhverfuásnum. Ráðlagt að velja tölugildi sem er lægra en samhverfuás.

**Skref 4.** Velja [ = ] Þá birtist " END?" og sjálfkrafa 5. Hér velur maður eitthvað hærra gildi fyrir x sem hentar. ( má vera 5)

**Skref 5.** Velja [ = ] Þá birtist " STEP ?" Sjálfgefið gildi er 1. Ef það er valið þá er 1 á milli tölugilda x í hnitatöflu eins og er í dæmahefti á bls. 16.

**Skref 6.** Velja [ = ] Þá birtist hnitataflan. F(x) = y.